Due to several issue and policy violation in YMPULSE-L, the application will no longer be able to use and will replaced by new YMPULSE.

To continue have an access to the links in YMPULSE-L, please sign up to MyYamaha.

## **User Registration:**

User setup will needs to be done in two steps:

1) Sign up to MyYamaha https://my.yamaha-motor.eu/s/login/?language=en GB

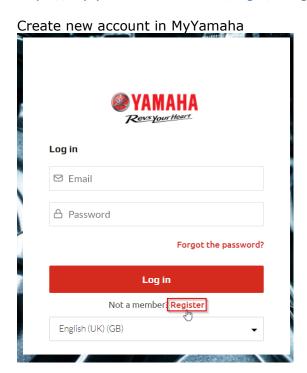

## Fill in information

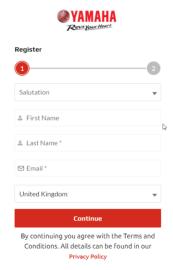

## Choose Account Type as **Customer** and sign up

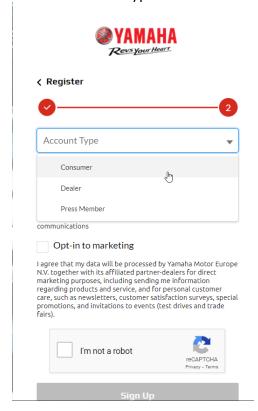

Check your email and confirm to verify your account.

2) Each distributor is required to collect all email address that has been registered in MyYamaha by dealer user. And update the ticket in Jira along with this list

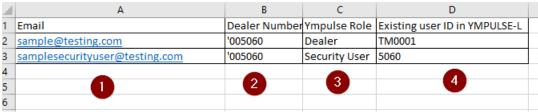

- 1. Email registered in MyYamaha
- 2. Dealer number in Ympulse-L
- 3. Role in Ympulse-L
- 3. User name in Ympulse-L